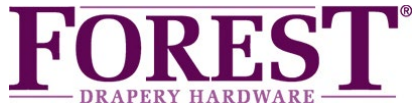

# *Wi-Fi Dongle Schnellstart-Anleitung*

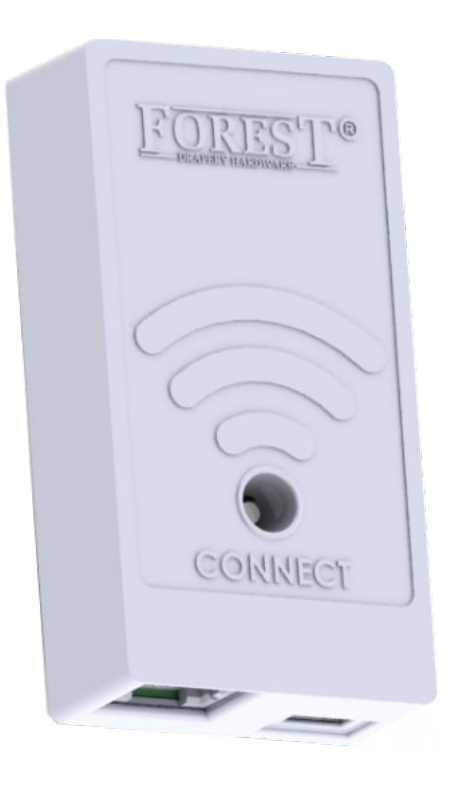

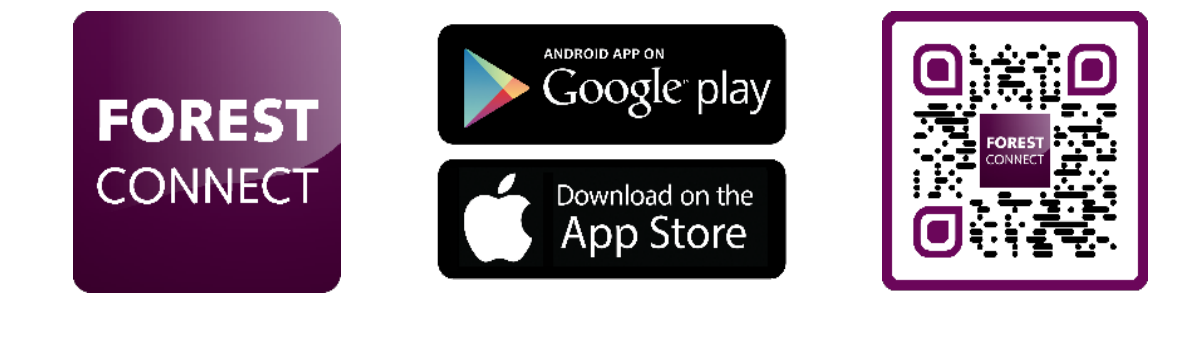

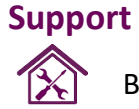

Besuchen Sie **www.forestgroup.com/wifisupport** für technische Unterstützung und Fehlerbehebung.

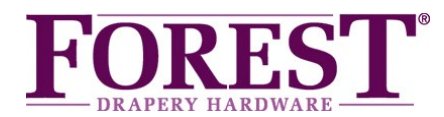

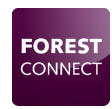

# *Forest Wi-Fi Dongle*

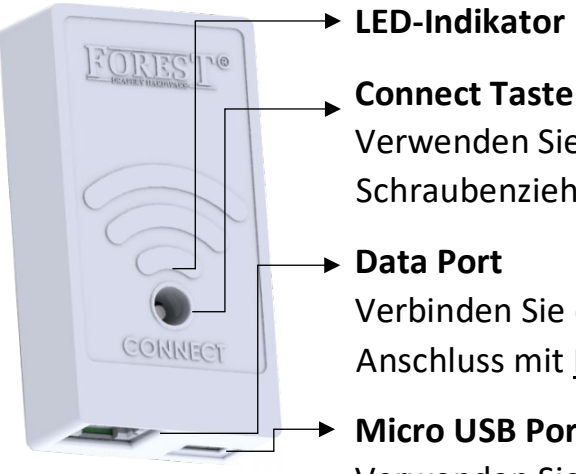

### **LED-Indikator**

 Verwenden Sie einen Stift, einen Kugelschreiber oder einen Schraubenzieher, um den Knopf vorsichtig zu drücken.

### **Data Port**

 Verbinden Sie den mitgelieferten Stecker von diesem CONNECT **Anschluss mit Port 1 am dem Shuttle.** 

### **Micro USB Port**

 Verwenden Sie diesen Anschluss bei Bedarf für den Anschluss eines externen USB-5V Stromversorgung an.

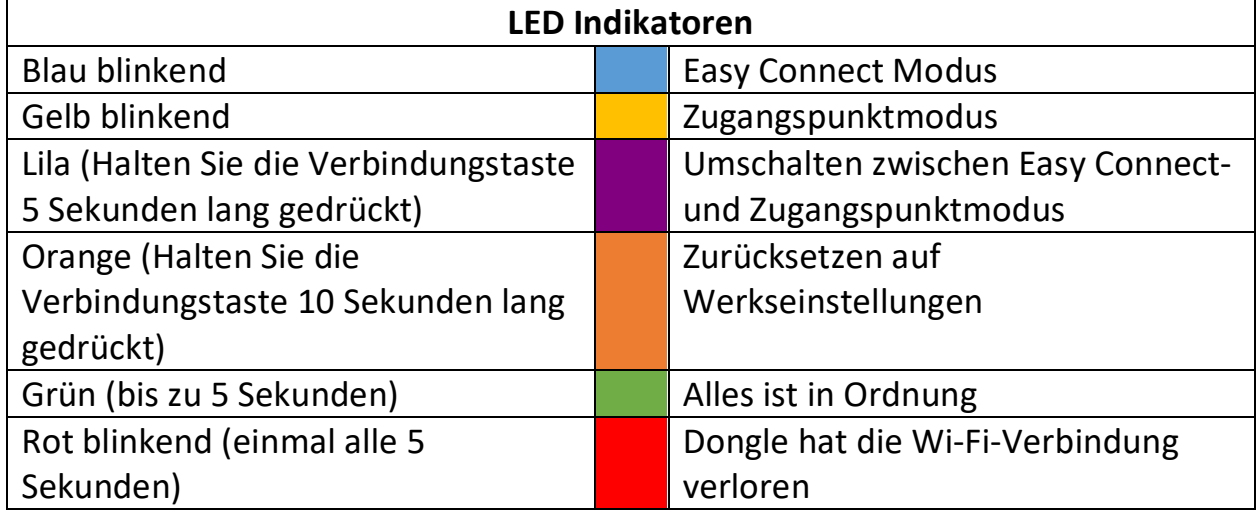

### *Inhalt der Verpackung:*

- Forest Wi-Fi Dongle
- Schnellstart-Anleitung
- Anschlusskabel 15 CM

### *Technische Daten des WiFi-Dongles:*

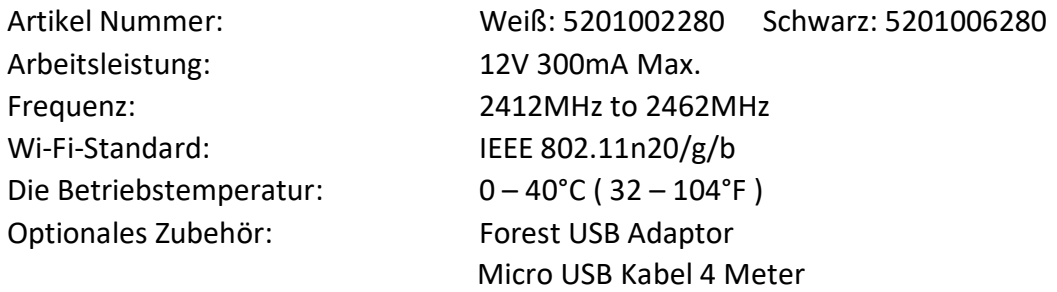

### **Support**

Besuchen Sie **www.forestgroup.com/wifisupport** für technische Unterstützung und Fehlerbehebung.

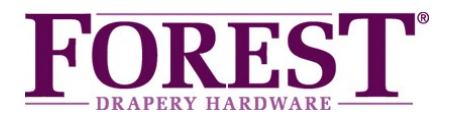

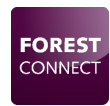

# *Forest Wi-Fi Dongle Installation*

- *1. Vergewissern Sie sich, dass der Shuttle® und die Vorhangschiene, auf der dieser Dongle installiert ist, bereits eingerichtet sind und funktionieren.*
- *2. Schließen Sie den Wi-Fi-Dongle an Port 1 des Shuttles an:*

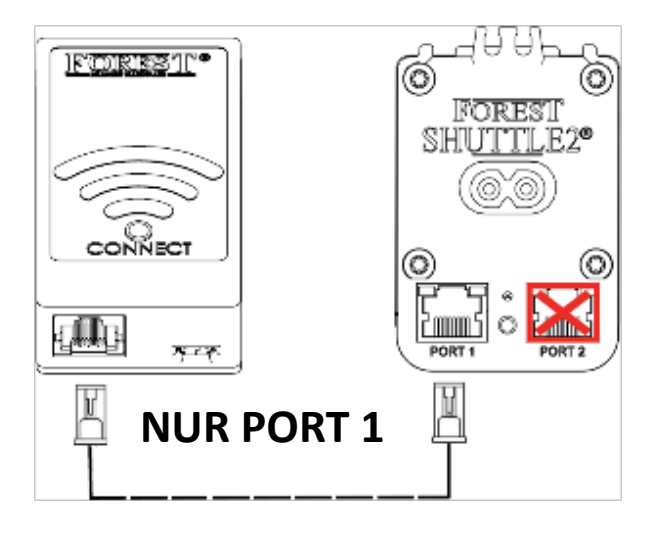

*3. Verbinden Sie Ihr Mobiltelefon oder Tablet mit Ihrem Wi-Fi-Netzwerk.* 

*Hinweis: Der Wi-Fi-Dongle unterstützt nur 2,4-GHz-Netze.*

*4. Laden Sie die Forest Connect App aus dem Apple App Store oder Google Play Store herunter und installieren Sie sie.* 

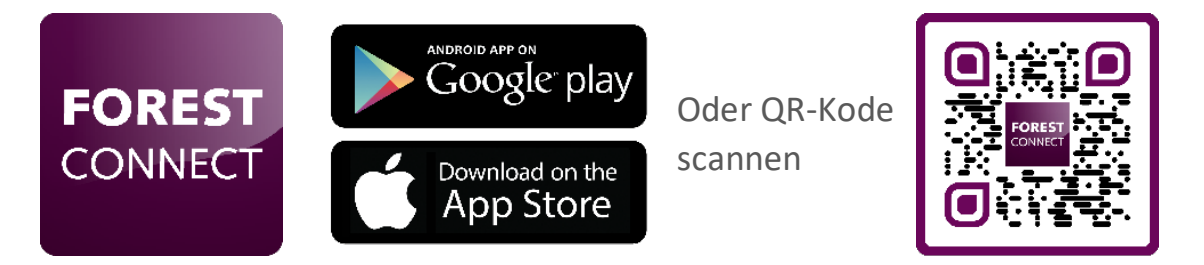

*5. Starten Sie die Forest Connect App und folgen Sie den Anweisungen in der App.* 

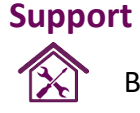

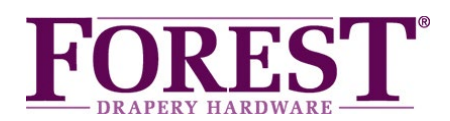

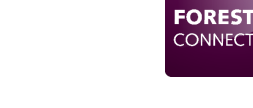

# *Fehlerbehebung*

### *1. Ich habe den Wi-Fi-Dongle erfolgreich konfiguriert, aber der Vorlaufwagen bewegt sich nicht.*

- Stellen Sie sicher, dass der Dongle an Port 1 des Shuttles angeschlossen ist

- Vergewissern Sie sich, dass die Vorhangschiene bereits funktionstüchtig ist,

d. h. die Anfangs- und Endposition müssen eingestellt werden

- Scannen Sie den QR-Code, um zu erfahren, wie Sie diese Positionen einstellen oder zurücksetzen können.

### *2. Welche Geräte kann ich mit diesem Wi-Fi-Dongle steuern?*

Sie können die Vorhangschienenmotoren Forest Shuttle® S, M und L steuern.

### *3. Ich sehe keine Lichter auf dem Dongle, nachdem ich ihn eingesteckt habe*

- Stellen Sie sicher, dass der Shuttle®-Motor eingeschaltet ist.
- Stellen Sie sicher, dass der Dongle an Port 1 des Shuttle® angeschlossen ist.
- Drücken und halten Sie die Verbindungstaste 6 Sekunden lang.

\* Wenn alles wie oben beschrieben korrekt ist, der Dongle aber nicht leuchtet, ist Ihr Shuttle® - Motor nicht für die Stromversorgung des Wi-Fi-Dongles ohne externe Stromversorgung geeignet. Schließen Sie ein externes Netzteil (5V USB-Adapter mit Micro-USB-Kabel) an den Micro-USB-Anschluss an und versuchen Sie es erneut.

# *4. Der Dongle lässt sich nicht mit meinem Wi-Fi-Netzwerk verbinden*

- Wiederholen Sie den Konfigurationsprozess für die Anwendung
- Stellen Sie sicher, dass das richtige Wi-Fi-Netzwerk ausgewählt wurde
- Vergewissern Sie sich, dass das Wi-Fi-Passwort richtig eingegeben wurde.
- Stellen Sie sicher, dass sich der Wi-Fi-Dongle in Reichweite des Wi-Fi-Routers befindet
- Vergewissern Sie sich, dass das Wi-Fi-Netzwerk 2,4 GHz hat. 5gHz wird nicht unterstützt
- Versuchen Sie, den Dongle in den Zugangspunktmodus zu schalten

# *5. Ich möchte den Dongle auf die Werkseinstellungen zurücksetzen*

Halten Sie die Verbindungstaste auf dem Dongle 10 Sekunden lang gedrückt, bis die LED orange leuchtet.

# *6. Die LED blinkt gelb anstelle von blau oder umgekehrt*

Halten Sie die Verbindungstaste 5 Sekunden lang gedrückt, bis die LED lila leuchtet, um zur blau blinkenden LED zu wechseln.

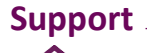

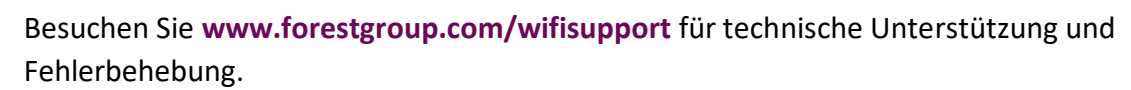

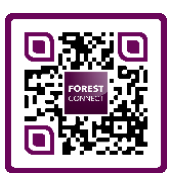